# Fehlerbehebung bei ISDN BRI SPIDs Ī

## Inhalt

[Einführung](#page-0-0) [Voraussetzungen](#page-0-1) [Anforderungen](#page-0-2) [Verwendete Komponenten](#page-1-0) [Konventionen](#page-1-1) [SPID-Format](#page-1-2) [Häufige SPID-Konfigurationsprobleme](#page-1-3) [Entfernen und Wiedereinsetzen der SPIDs](#page-2-0) [Mehrere BRIs in einer Sammelgruppe ohne LDNs](#page-2-1) [Mehrere BRIs in einer Sammelgruppe mit LDNs](#page-3-0) [Cisco IOS Software Release 12.0\(7\)T zeigt SPID NICHT an](#page-3-1) [Zugehörige Informationen](#page-3-2)

# <span id="page-0-0"></span>**Einführung**

Einige Service Provider verwenden Service Profile Identifiers (SPIDs), um die Services zu definieren, die von dem ISDN-Gerät (Integrated Services Digital Network) abonniert werden, das auf den ISDN-Service Provider zugreift. Der Dienstanbieter weist dem ISDN-Gerät beim ersten Abonnieren des Diensts eine oder mehrere SPIDs zu. Wenn Sie einen Service Provider verwenden, der SPIDs benötigt, kann Ihr ISDN-Gerät erst dann Anrufe tätigen oder empfangen, wenn es beim Zugriff auf den Switch eine gültige zugewiesene SPID an den Service Provider sendet, um die Verbindung zu initialisieren.

Derzeit sind nur die Switch-Typen DMS-100 und NI-1 SPIDs erforderlich. Der AT&T 5ESS-Switchtyp unterstützt möglicherweise eine SPID. Sie sollten sich jedoch an Ihren Provider wenden, um Informationen darüber zu erhalten, wie die SPID konfiguriert werden muss. Beachten Sie, dass SPIDs nur in Nordamerika erforderlich sind und nur konfiguriert werden, wenn dies von Ihrem Telco/Provider gefordert wird.

Mit dem Befehl show isdn status können Sie überprüfen, ob die SPID gültig ist. Weitere Informationen zur Verwendung des Befehls show isdn status finden Sie unter [Verwenden des](//www.cisco.com/en/US/tech/tk801/tk379/technologies_tech_note09186a0080094b78.shtml) [Befehls](//www.cisco.com/en/US/tech/tk801/tk379/technologies_tech_note09186a0080094b78.shtml) show isdn status [für die BRI-Fehlerbehebung](//www.cisco.com/en/US/tech/tk801/tk379/technologies_tech_note09186a0080094b78.shtml).

## <span id="page-0-1"></span>Voraussetzungen

### <span id="page-0-2"></span>Anforderungen

Für dieses Dokument bestehen keine besonderen Voraussetzungen.

#### <span id="page-1-0"></span>Verwendete Komponenten

Die Informationen in diesem Dokument basieren auf den unten stehenden Software- und Hardwareversionen.

• Cisco IOS® Softwareversion 12.0

Die in diesem Dokument enthaltenen Informationen wurden aus Geräten in einer bestimmten Laborumgebung erstellt. Alle in diesem Dokument verwendeten Geräte haben mit einer leeren (Standard-)Konfiguration begonnen. Wenn Sie in einem Live-Netzwerk arbeiten, stellen Sie sicher, dass Sie die potenziellen Auswirkungen eines Befehls verstehen, bevor Sie es verwenden.

#### <span id="page-1-1"></span>Konventionen

Weitere Informationen zu Dokumentkonventionen finden Sie in den [Cisco Technical Tips](//www.cisco.com/en/US/tech/tk801/tk36/technologies_tech_note09186a0080121ac5.shtml) [Conventions.](//www.cisco.com/en/US/tech/tk801/tk36/technologies_tech_note09186a0080121ac5.shtml)

### <span id="page-1-2"></span>SPID-Format

Eine SPID ist in der Regel eine zehnstellige Telefonnummer mit einigen optionalen Nummern. Diensteanbieter können jedoch verschiedene Nummerierungsschemata verwenden. Für die Switch-Typen DMS-100 und NI-1 werden zwei SPIDs zugewiesen, eine für jeden B-Kanal. Weitere Informationen zum SPID-Format finden Sie unter [Bekannte SPID-Formate](http://www.ahk.com/spids.html) .

Das Format für den SPID-Konfigurationsbefehl ist isdn spid1 spid-number [ldn]. Beispiel:

**isdn spid1 51255544440101 5554444**

Das SPID-Format wird unten angezeigt:

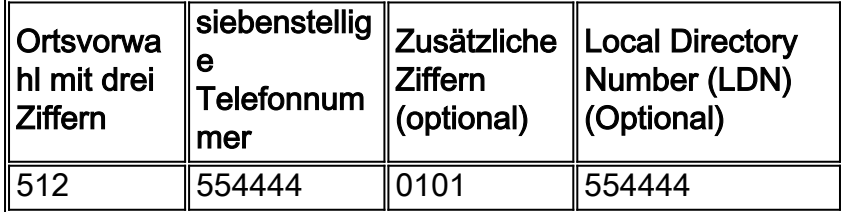

In diesem Fall ist 51255544440101 die SPID-Nummer, und die folgende siebenstellige Nummer (5554444) ist die optionale LDN. Der LDN ist zwar optional, muss jedoch konfiguriert werden, wenn er vom Telekommunikationsanbieter benötigt wird.

Der LDN ist für die Einrichtung ausgehender Verbindungen nicht erforderlich, muss jedoch angegeben werden, wenn eingehende Anrufe auf dem B-Kanal 2 empfangen werden sollen. Der LDN ist nur erforderlich, wenn zwei SPIDs konfiguriert sind (z. B. bei der Verbindung mit einem DMS-100- oder NI1-Switch). Jede SPID ist einem LDN zugeordnet. Durch die Konfiguration des LDN werden eingehende Anrufe an den zweiten B-Kanal ordnungsgemäß beantwortet. Wenn der LDN nicht konfiguriert ist, schlagen eingehende Anrufe beim B-Kanal 2 fehl.

### <span id="page-1-3"></span>Häufige SPID-Konfigurationsprobleme

Mit dem Befehl show running-config können Sie die SPID-Konfiguration unter Basic Rate Interface (BRI) überprüfen. Verweisen Sie auf das oben aufgeführte SPID-Format, und überprüfen Sie die folgenden Punkte in der SPID-Konfiguration:

- Dem Bereichscode in der SPID darf nicht ein 1 vorangestellt werden.
- Der LDN sollte die Ortsvorwahl nicht enthalten.
- Die zusätzlichen Ziffern, die der Ortsvorwahl und der Telefonnummer folgen, werden entsprechend den Vorgaben des Telekommunikationsanbieters korrekt konfiguriert. Im obigen Beispiel sind diese Ziffern 0101.

### <span id="page-2-0"></span>Entfernen und Wiedereinsetzen der SPIDs

Manchmal ist es sinnvoll, die SPIDs zu entfernen und erneut einzugeben, um TEI-bezogene Probleme (Terminal Endpoint Identifier) zu beheben. Befolgen Sie die unten beschriebenen Schritte:

- 1. Beenden Sie die BRI-Verbindung mit dem Befehl shutdown im BRI-Konfigurationsmodus.
- 2. Entfernen Sie die SPIDs mit den Befehlen no isdn spid1 und no isdn spid2.
- Laden Sie den Router nach Möglichkeit neu.Die Cisco IOS-Software fordert normalerweise 3. dieselbe TEI an, die sie zuvor hatte. Wenn der Router jedoch neu geladen wird, wird eine neue TEI angefordert. Wenn Sie den Router nicht neu laden können, verwenden Sie den Befehl clear interface bri bri number oder den Befehl clear controller bri number.
- 4. Konfigurieren Sie die SPIDs mithilfe der Befehle **isdn spid1** *spid-number [ldn]* **und isdn spid2** spid-number [ldn] im BRI-Konfigurationsmodus.
- 5. Aktivieren Sie die BRI-Funktion mithilfe des Befehls **no shutdown** im BRI-Konfigurationsmodus.
- 6. Verwenden Sie den Befehl clear interface bri bri\_number oder clear controller bri bri\_number.
- 7. Überprüfen Sie mithilfe des Befehls **show isdn status**, ob der BRI aktiviert ist. Weitere Informationen finden Sie unter [Verwenden des Befehls](//www.cisco.com/en/US/tech/tk801/tk379/technologies_tech_note09186a0080094b78.shtml) show isdn status [für die BRI-](//www.cisco.com/en/US/tech/tk801/tk379/technologies_tech_note09186a0080094b78.shtml)[Fehlerbehebung.](//www.cisco.com/en/US/tech/tk801/tk379/technologies_tech_note09186a0080094b78.shtml)

# <span id="page-2-1"></span>Mehrere BRIs in einer Sammelgruppe ohne LDNs

Einige Installationen von DMS-100- und National-ISDN-Switches können als Sammelanschluss konfiguriert werden, wobei alle Anrufe zunächst an die primäre Nummer weitergeleitet werden. Unter diesen Umständen müssen Sie den LDN möglicherweise nicht konfigurieren. Das Telco sollte Ihnen weitere Informationen darüber bereitstellen können, ob Sie LDNs für eine Sammelgruppe benötigen. Sie können bestimmen, ob Sie LDNs benötigen, indem Sie den Befehl debug isdn q931 aktivieren. Wenn die ENDPOINT-IDent in der eingehenden Setup-Nachricht vorhanden ist, wendet der Switch die TEIs nicht über den LDN, sondern über die EID an. In diesem Fall sollte der LDN nicht konfiguriert werden. Nachstehend ein Beispiel:

SETUP  $pd = 8$  callref =  $0x14$  Bearer Capability i = 0x8890 Channel ID  $i = 0x89$ Signal  $i = 0x40 -$  Alerting on - pattern 0 **ENDPOINT IDent i = 0x8183** Called Party Number i = 0xC1, '5551212'

Der ENDPOINT-IDent oben ist 0x8183 (in Hex), wobei 0x81 den User Service IDentifier (used) und 83 den Terminal Identifier (tid) identifiziert. Durch die Konvertierung der Ziffern (0x81 oder 83) von Hex in Binärformat und das Verwerfen des signifikantesten Bits erhalten wir ein usid=1 und tid=3. Mit dem Befehl show isdn status können Sie überprüfen, welcher B-Kanal den Anruf entgegennimmt. Weitere Informationen zum Korrelieren der verwendeten und der Flut mit einem bestimmten B-Kanal finden Sie unter [Verwenden des Befehls](//www.cisco.com/en/US/tech/tk801/tk379/technologies_tech_note09186a0080094b78.shtml) [s](//www.cisco.com/en/US/tech/tk801/tk379/technologies_tech_note09186a0080094b78.shtml)how isdn status [für die BRI-](//www.cisco.com/en/US/tech/tk801/tk379/technologies_tech_note09186a0080094b78.shtml)[Fehlerbehebung](//www.cisco.com/en/US/tech/tk801/tk379/technologies_tech_note09186a0080094b78.shtml).

Die obige Situation wird auch durch die debug isdn q931-Meldungen angezeigt:

%ISDN-4-INVALID\_CALLEDNUMBER: Interface BR1, Ignoring call, LDN and Called Party Number mismatch

ISDN BR1: Ignoring incoming call, Called Party Number mismatch

Wenn Sie die oben genannten Meldungen sehen, entfernen Sie die SPIDs, und geben Sie sie ohne den LDN erneut ein.

### <span id="page-3-0"></span>Mehrere BRIs in einer Sammelgruppe mit LDNs

Der Telekommunikationsanbieter kann mehrere BRIs in einer Sammelgruppe konfigurieren, die LDNs verwenden, um anzuzeigen, welcher B-Kanal den Anruf entgegennehmen soll. In einer solchen Konfiguration müssen die LDNs in die SPID-Konfiguration aufgenommen werden. Die BRIs sollten mit SPIDs konfiguriert werden, und jede SPID muss über eine eindeutige LDN-Nummer verfügen. Wenn Sie feststellen, dass der zweite Kanal für jeden BRI keine Anrufe entgegennimmt, stellen Sie sicher, dass der LDN korrekt konfiguriert ist.

#### <span id="page-3-1"></span>Cisco IOS Software Release 12.0(7)T zeigt SPID NICHT an

In der Cisco IOS Software-Version 12.0(7)T gibt es einen Cisco IOS-Fehler mit der ID CSCdp20454, der in der Ausgabe des Anzeigestatus "SPID NOT alid" anzeigt. Dies ist ein kosmetischer Fehler und sollte die Leistung Ihres BRI-Schaltkreises nicht beeinträchtigen. Es gibt derzeit keine Problemumgehung, aber ein Cisco IOS-Upgrade sollte dieses Problem beheben.

## <span id="page-3-2"></span>Zugehörige Informationen

- [Verwenden des Befehls show isdn status für die BRI-Fehlerbehebung](//www.cisco.com/en/US/tech/tk801/tk379/technologies_tech_note09186a0080094b78.shtml?referring_site=bodynav)
- [Fehlerbehebung bei ISDN BRI Layer 1](//www.cisco.com/en/US/tech/tk801/tk379/technologies_tech_note09186a0080094b76.shtml?referring_site=bodynav)
- [Fehlerbehebung für BRI-Layer 2](//www.cisco.com/en/US/tech/tk801/tk379/technologies_tech_note09186a0080094b77.shtml?referring_site=bodynav)
- [DFÜ-Technologie: Fehlerbehebungsverfahren](//www.cisco.com/en/US/tech/tk801/tk379/technologies_tech_note09186a0080143175.shtml?referring_site=bodynav)
- [Seite "Technischer Support" aufrufen](//www.cisco.com/cisco/web/psa/configure.html?mode=tech&level0=277907760&referring_site=bodynav)
- [Technischer Support Cisco Systems](//www.cisco.com/cisco/web/support/index.html?referring_site=bodynav)